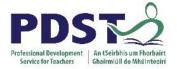

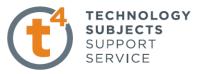

Dice

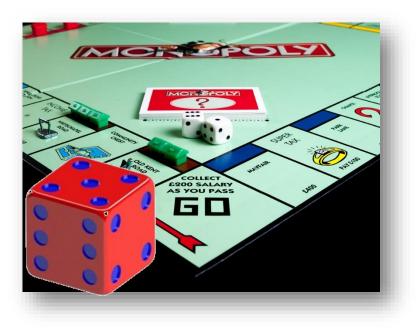

| Introduction:           | Creation of a Playing Dice using equations to create sketches and extrusions.                                                                                                    |
|-------------------------|----------------------------------------------------------------------------------------------------|
| Learning Intentions:    | This lesson will focus on the Global Variables and Fillet Set Back Commands.                                                                                                    |
|                         | Sillet                                                                                                    |
| Prerequisite knowledge: | To complete this exercise you should have a working<br>knowledge of SolidWorks 2009 and a previous knowledge of<br>the following commands are required for this lesson: <b>Sketching</b><br><b>Extruded Boss/Base, Extrude Cut, Fillet, Adding</b><br><b>Appearances and Fillets</b> |
|                         | <b>Note:</b> To enhance the learning experience use a dice to check the configuration of the dots.                                                                                                    |

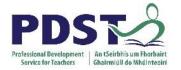

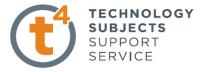

## **Creating the Cube**

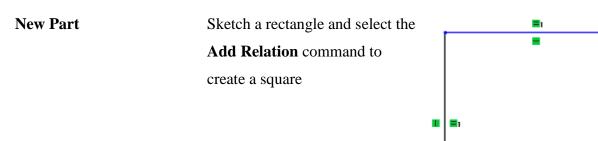

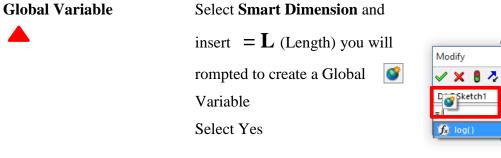

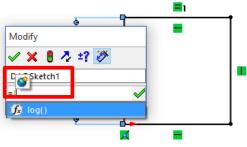

-

**Smart Dimension** 

Insert the value 100mm

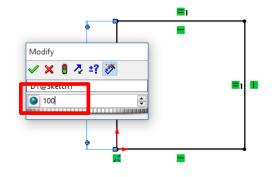

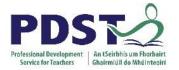

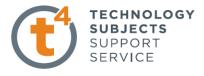

#### **Extrude Boss/Base**

Pick the **Depth** option and enter = you will have three options. Select **Global Variables** Enter **L** (Depth = 100) Extrusion complete

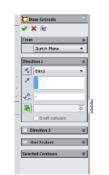

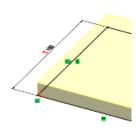

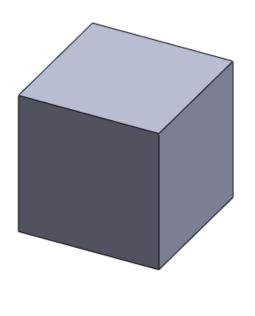

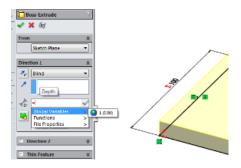

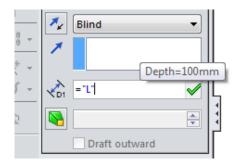

## **Inserting the Dots**

Circle Sketch

Select a face of the cube and draw two construction lines to make them coincident with the side of the cube. Draw six circles locate two at the midpoint of the line and use the **Add Relation** command to make all the circles equal.

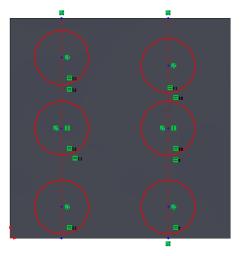

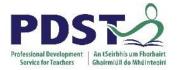

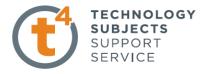

# **Smart Dimensions** Dimension the centre lines using the = option and the

Global Variable divided by 5

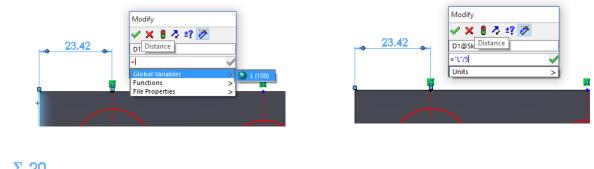

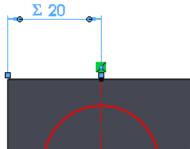

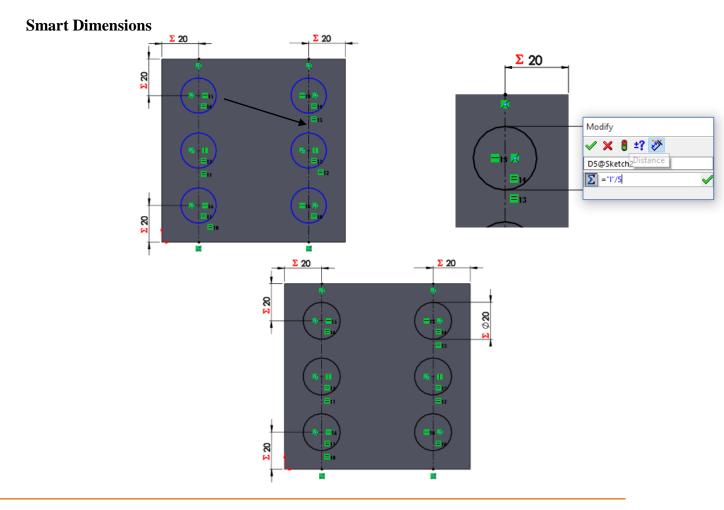

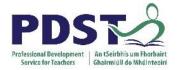

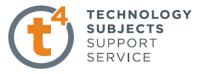

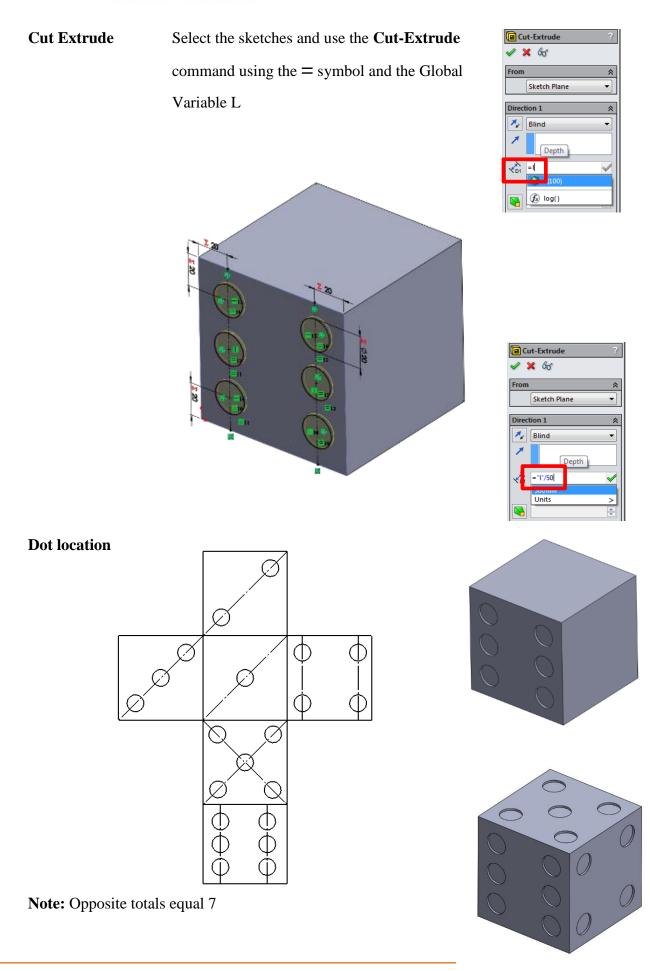

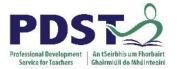

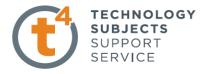

# FilletChoose the Fillet command and select all edges of the cube4mm Variable size Fillet, Radius, Set All

### (Setback Parameters)

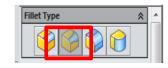

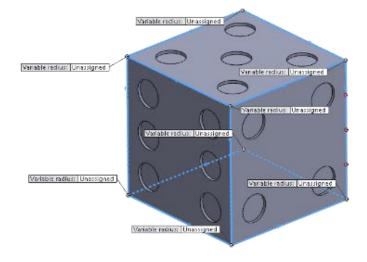

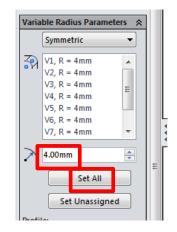

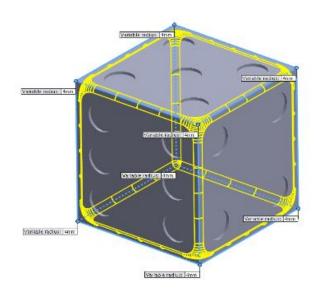

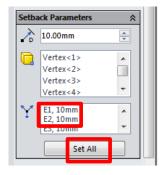

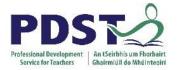

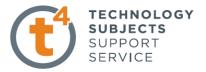

Apply Colour using PhotoView 360

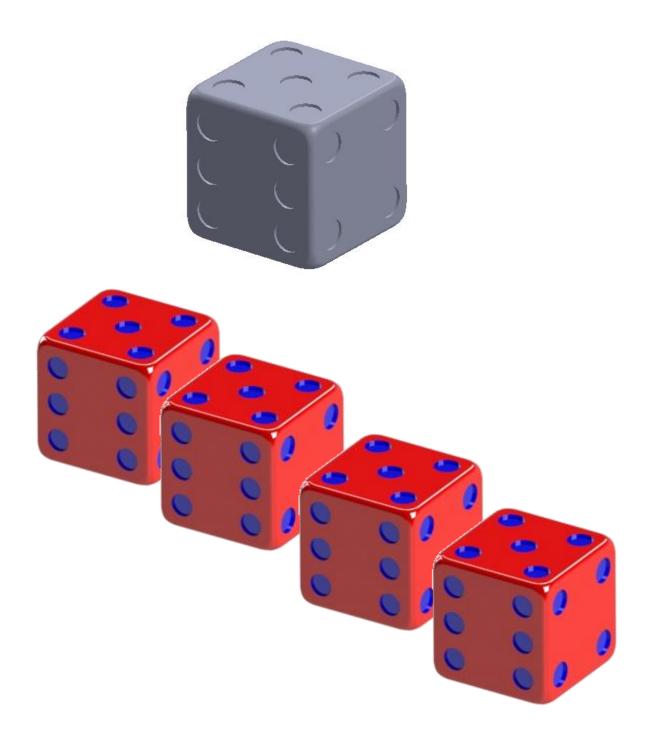